## Die SteuerwagenSchmiede

DB)

## **Liebe/r Freund/in der virtuellen Eisenbahn,**

du hast dir erfolgreich unser "Sunrail"-Repaint für die BR 140 von virtualRailroads heruntergeladen. Um es nutzen zu können, musst du nur die im Ordner befindliche .rwp-Datei mit dem Utilities-Programm des Train Simulators installieren. Falls du nicht weißt wie das funktioniert, schau mal hier nach:

[http://rail-sim.de/wiki/index.php/Paket\\_Manager](http://rail-sim.de/wiki/index.php/Paket_Manager)

Um das Repaint ordnungsgemäß nutzen zu können, muss folgendes AddOn installiert sein:

→ vR DB BR [140 EL verkehrsrot](http://www.virtual-railroads.de/db-br140-verkehrsrot.html)

**HINWEIS:** Nach der Installation muss die **BR140\_078.GeoPcDx** aus dem Verzeichnis **C:\Program Files(x86)\Steam\SteamApps\common\railworks\Assets\virtualRailroads\ vR\_BR140\_VRot\Elloks\BR140** in das Verzeichnis **C:\Program Files (x86)\Steam\SteamApps\ common\railworks\Assets\VirtualRailroads\vR\_BR140\_VRot\Elloks\Sunrail** kopiert werden.

Anschließend bitte den Cache leeren und alles sollte einwandfrei funktionieren!

Viel Spaß mit dem Repaint wünscht die

## *SteuerwagenSchmiede*

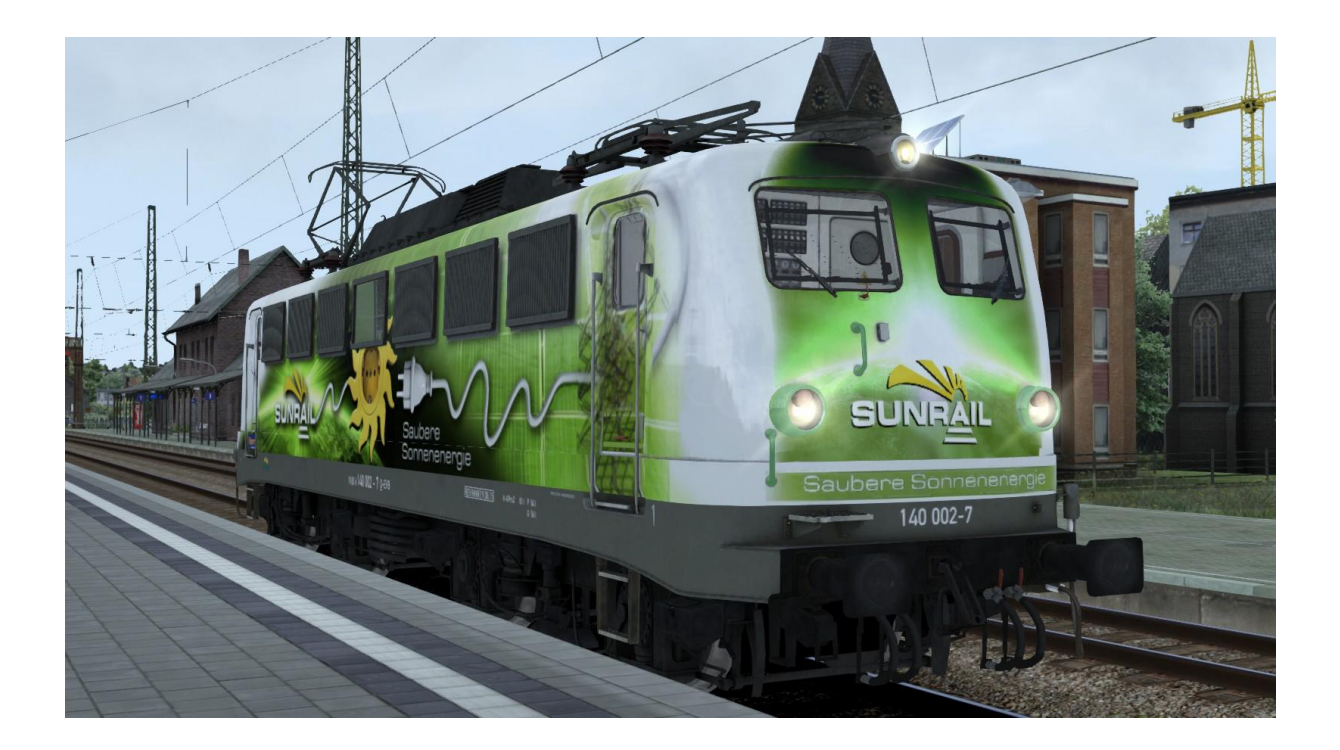

Fragen, Probleme, Lob, Kritik und Verbesserungsvorschläge können [hier](http://rail-sim.de/forum/index.php/Thread/15793-Die-Steuerwagenschmiede/?postID=278920#post278920) gepostet werden.